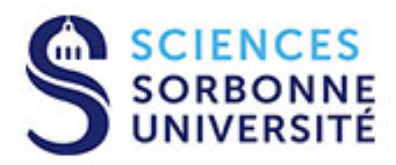

# MODALITÉS DE FONCTIONNEMENT DU M1 PAD - PHYSIQUE À DISTANCE

## Année universitaire 2023-2024

### **Table des matières**

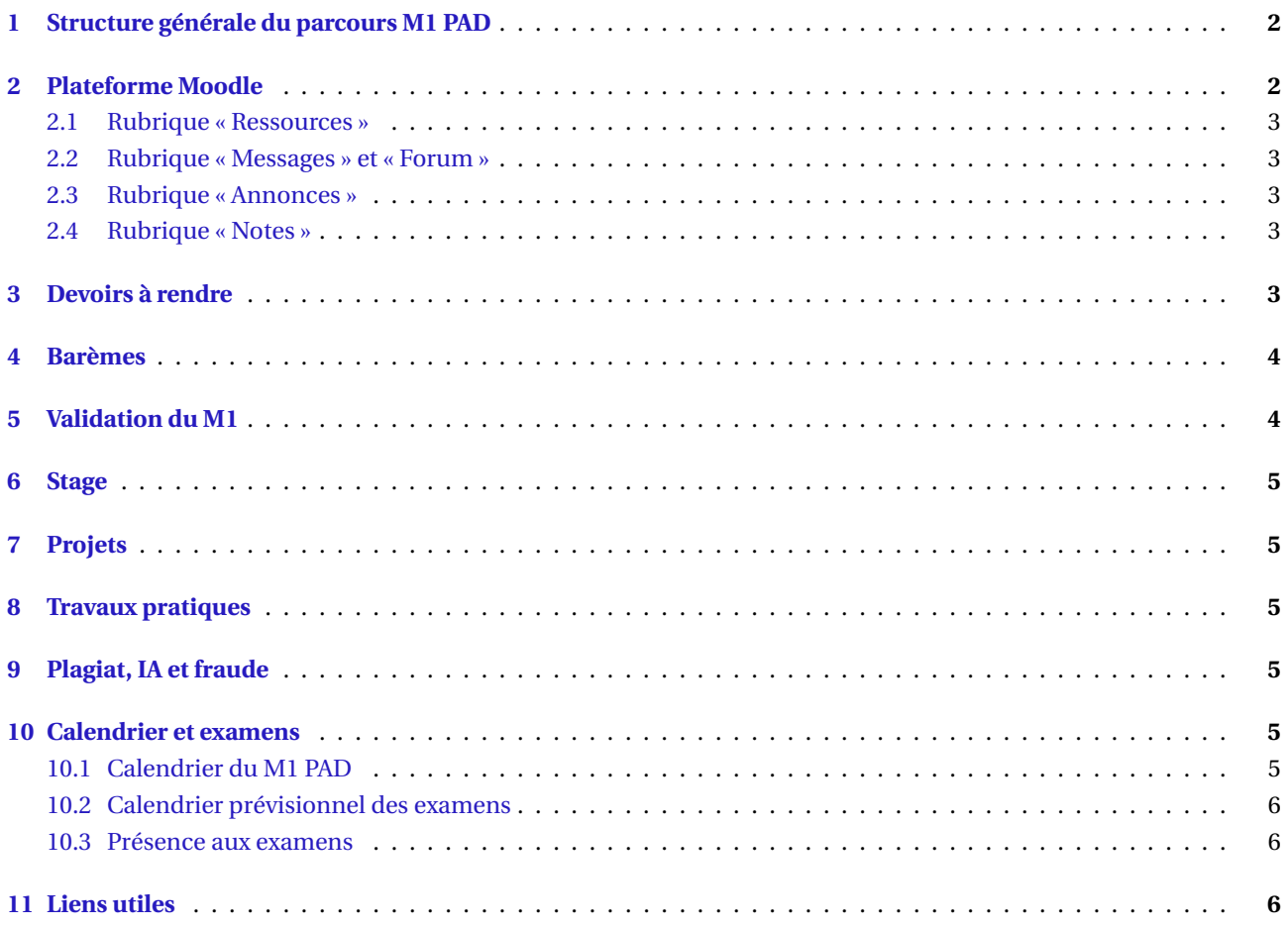

### **Coordonnées**

• Secrétariat : Christine CACHOT - Gestionnaire du parcours M1 PAD Case courrier 208 – Sorbonne Université – 4 Pl. Jussieu – 75252 Paris Cedex 05 T23/33 – Niv 1 – Bureau 112 Tel : 01 44 27 39 56 – E-mail : [christine.cachot@sorbonne-universite.fr](mailto:christine.cachot@sorbonne-universite.fr)

• Responsable du parcours M1 PAD : Franck Vidal – E-mail : [franck.vidal@sorbonne-universite.fr](mailto:franck.vidal@sorbonne-universite.fr)

• Directeur du département : Frédéric Decremps – E-mail : [frederic.decremps@sorbonne-universite.fr](mailto:frederic.decremps@sorbonne-universite.fr)

# <span id="page-1-0"></span>**1 Structure générale du parcours M1 PAD**

Parcours en 1 an :

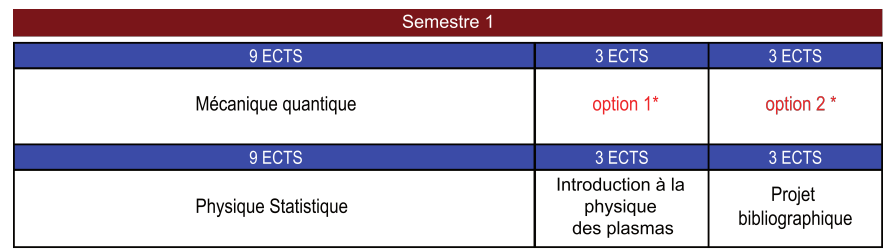

\*options : 2 UEs à choisir parmi : Physique des lasers, Physique numérique, Théorie classique des champs

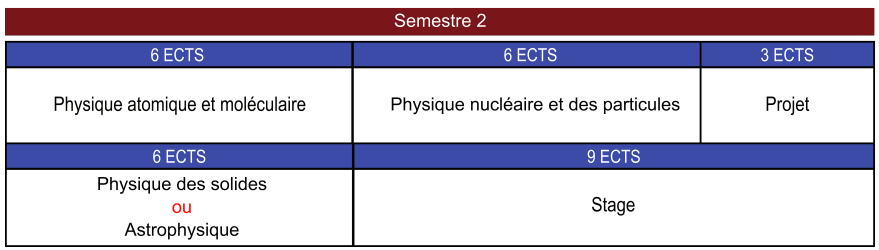

Il est possible de suivre le parcours en 2 ans avec l'étalement des enseignements suivant :

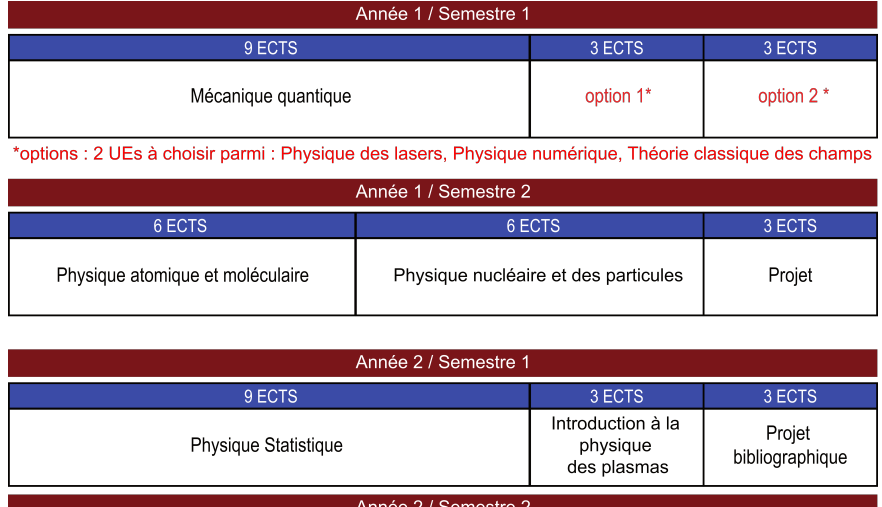

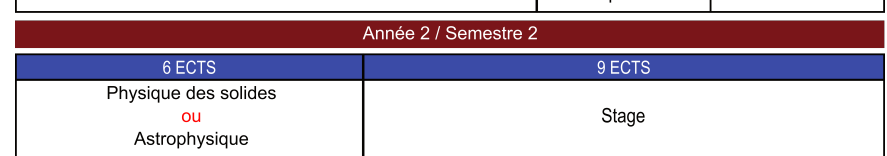

Lors des inscriptions pédagogiques, vous pouvez choisir entre un contrat complet (60 ECTS) permettant la validation en 1 an ou un contrat partiel (30 ECTS, selon le découpage proposé ci-dessus) dans la perspective d'une validation en 2 ans. Pour les UE où un choix est possible (cf. cases avec du texte en rouge dans les tableaux), certaines ont une capacité d'accueil limitée. Le choix final de ces UE sera validé après discussion avec le responsable de parcours.

# <span id="page-1-1"></span>**2 Plateforme Moodle**

Vous devez vous rendre régulièrement sur la plateforme MOODLE de Sorbonne Université qui sera notre outil de communication. Vous y trouverez toutes les informations indispensables au bon déroulement de votre formation : les supports de cours, la liste des enseignants, les forums de discussion, les calendriers. . . Pour vous connecter :

<https://moodle-sciences-23.sorbonne-universite.fr/>

Seuls les étudiants inscrits administrativement et pédagogiquement peuvent se connecter (l'identifiant utilisateur correspond à votre n<sup>o</sup> de dossier ou n<sup>o</sup> d'étudiant(e), avec le mot de passe qui vous a été fourni lors de vos démarches d'inscription si vous ne l'avez pas modifié).

Une fois connecté, vous aurez accès toute l'année à toutes les UEs du tronc commun proposées à distance et aux UEs optionnelles qui figurent dans votre contrat pédagogique. Vous pourrez bien sûr participer seulement aux UEs auxquelles vous êtes inscrits.

Vous aurez accès aussi à un cours « Site de vie du M1 PAD » dédié aux informations et activités communes à tous les étudiants (organisation générale, secrétariat, calendriers, etc).

#### **Pensez à vérifier votre accès en début d'année !**

### <span id="page-2-0"></span>**2.1 Rubrique « Ressources »**

Dans cette rubrique, vous trouverez les polycopiés du cours ou bien le plan du cours. Les autocorrectifs sont l'équivalent des Travaux Dirigés. Ils peuvent être composés de plusieurs séries d'exercices, chaque série se rapporte à une partie spécifique du cours. Une correction de chaque exercice y est détaillée. Les vidéos sont accessibles sur le site du master :

<http://master.physique.sorbonne-universite.fr/fr/enseignements-a-distance/test.html>

### <span id="page-2-1"></span>**2.2 Rubrique « Messages » et « Forum »**

Votre espace MOODLE dispose d'une messagerie qui nous permet de vous contacter et qui vous permet d'envoyer des messages à vos enseignants. **Votre adresse mail utilisée est celle SU uniquement.** Consultez-la régulièrement !

Pour toute question concernant le cours, les exercices ou le fonctionnement d'une UE, vous pouvez utiliser le forum ou contacter l'enseignant concerné par mail ou via la messagerie de MOODLE.

Les enseignants responsables du cours et des autocorrectifs/devoirs vous répondront le plus rapidement possible, en prenant soin de mettre tous les étudiants en copie si votre question les concerne et par souci d'équité.

"Les forums des UEs constituent des lieux d'échanges et de discussions avec vos enseignants, n'hésitez pas à les utiliser !

### <span id="page-2-2"></span>**2.3 Rubrique « Annonces »**

Vous trouverez dans cette rubrique toutes les annonces générales concernant la formation dans son ensemble. Cette rubrique est donc à consulter très régulièrement.

#### <span id="page-2-3"></span>**2.4 Rubrique « Notes »**

Dans cette rubrique vous pourrez trouver vos notes de devoirs et examens. Ces notes seront saisies par les enseignants dès que possible.

### <span id="page-2-4"></span>**3 Devoirs à rendre**

Pour chaque UE, vous aurez à rendre un certain nombre de devoirs à des dates fixées. Ces dates sont résumées, pour chaque semestre, dans les tableaux qui suivent.

Nombre (N) et dates de restitution des devoirs au premier semestre :

#### MODALITÉS DE FONCTIONNEMENT DU M1 PAD 2023-2024

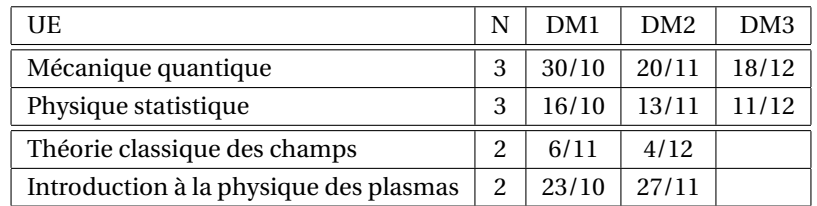

Nombre (N) et dates de restitution des devoirs au second semestre :

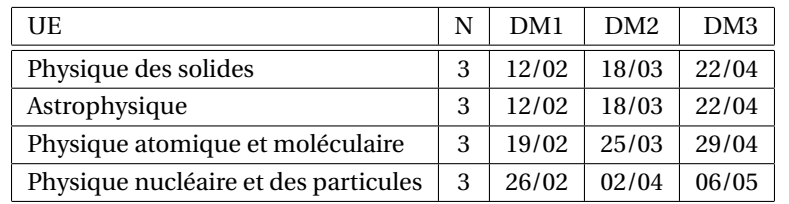

Les calendriers propres aux UEs optionnelles physique des lasers (devoirs) et physique numérique (compte-rendus de TP numérique) seront précisés à la rentrée sur les sites moodle de ces UEs.

Certaines dates de remise sont communes à plusieurs UEs. Ces dates sont espacées pour vous laisser la plus grande liberté d'organiser votre travail. Néanmoins, nous vous conseillons de travailler régulièrement et de ne pas attendre les dates limites pour effectuer vos devoirs. Il vous appartient de vous organiser pour échelonner les différents devoirs.

Vous pouvez soumettre un devoir pendant les deux semaines précédant la date limite. Sauf exceptions, la soumission des devoirs se fera via MOODLE.

Vous déposerez chaque devoir en un seul fichier, au format pdf uniquement. Vous pourrez utiliser un traitement de texte pour rédiger votre devoir ou bien scanner votre copie manuscrite. Dans ce cas, veillez à la qualité de votre scan : les copies illisibles ne pourront pas être corrigées. Des pages séparées sous forme de multiples fichiers pdf ne seront pas non plus acceptées.

Des nouvelles remises d'un même devoir seront autorisées jusqu'à la date de remise.

Votre nom, l'intitulé de l'UE, son code et le numéro du devoir doivent clairement apparaître sur tout document remis. Le nom de fichier doit être de la forme : codeUE-DMnumero-nom-prenom.pdf

Dans tous les cas, vos devoirs doivent être envoyés au plus tard à la date limite. Aucun retard ne sera accepté. Les devoirs qui arrivent en retard ne seront pas corrigés, quel que soit le motif du retard. Une fois la date limite passée, l'enseignant mettra en ligne sur MOODLE un corrigé détaillé du devoir et corrigera ensuite l'ensemble des copies. Les notes seront affichées sur MOODLE (rubrique « Notes ») et les copies corrigées seront transmises aux étudiants.

Les devoirs sont un travail individuel. Les échanges entre étudiants, le travail partagé sont encouragés, mais la rédaction d'un devoir doit être un moment personnel de ré-appropriation et de restitution.

# <span id="page-3-0"></span>**4 Barèmes**

La note finale qui vous sera attribuée à une UE sera calculée à partir de la note de contrôle continu (moyenne des devoirs ou des TP) et de la note d'examen. La plupart des UEs adoptent les coefficients ci-dessous : Note finale = note de contrôle continu avec coefficient 0,3 + note de l'examen avec coefficient 0,7.

Le détail des barèmes des UEs figure dans les fiches d'UE consultables sur le site du parcours. Certaines UEs considèrent les DM comme une activité obligatoire.

# <span id="page-3-1"></span>**5 Validation du M1**

Les UE d'un même semestre peuvent se compenser entre elles : un semestre est acquis si la moyenne globale du semestre est supérieure ou égale à 10/20. C'est la "compensation semestrielle".

Pour valider le M1, il est nécessaire de valider le S1 et le S2 séparément : en particulier, il n'y a pas de compensation annuelle entre les semestres.

Si un semestre est acquis par compensation en session 1, les UE compensées au sein de celui-ci (celles dont la note est inférieure à 50/100) peuvent être repassées en session 2, à condition de remettre, via MOODLE, un formulaire de refus de compensation après la publication des résultats. Les UE validées (note >50/100) ne peuvent pas être repassées.

### <span id="page-4-0"></span>**6 Stage**

Le stage (obligatoire) de 6-7 semaines, durée minimale de 30 jours ouvrés, peut être effectué en laboratoire, dans une entreprise ou dans un établissement académique, à partir du mois d'avril 2024. Les stages peuvent être effectués à temps partiel ou à temps complet, pendant l'année ou pendant les mois d'été (juillet et août). L'accord pour effectuer un stage doit être donné au préalable par le responsable du M1 PAD. Une fois le stage trouvé, vous devrez également soumettre le sujet à l'accord du responsable. Vous trouverez les informations détaillées concernant les démarches à effectuer et les modalités du stage dans le document relatif aux stages sur le site de vie du M1 PAD.

# <span id="page-4-1"></span>**7 Projets**

Il y a une UE de projet bibliographique au premier semestre. Il y a aussi une UE de projets (numériques/théoriques) au second semestre. Les détails sur leur contenu sont donnés dans les fiches d'UE. Les calendriers et les modalités (choix des sujets, formation des groupes, soutenance...) propres à ces UEs seront communiqués à la rentrée via MOODLE.

### <span id="page-4-2"></span>**8 Travaux pratiques**

Les UEs physique des lasers et physique numérique incluent des travaux pratiques (TP). Les TP de physique des lasers se dérouleront durant la semaine de la première session d'examen du premier semestre, à la plate-forme expérimentale du master de physique et applications sur le campus Pierre et Marie Curie.

# <span id="page-4-3"></span>**9 Plagiat, IA et fraude**

Nous rappelons la règle suivante, extraite des Modalités de Contrôles des Connaissances de la Faculté des Sciences et Ingénierie (2023-2024) :

L'ensemble des documents produits dans le cadre d'une évaluation doit être l'œuvre personnelle de l'étudiant, de l'étudiante ou du groupe évalué. Lorsque le recours à l'intelligence artificielle (IA) n'est pas explicitement autorisé, elle est refusée. Lorsque l'IA est autorisée, il convient de mentionner la source. Le plagiat est l'action « d'emprunter à d'autres auteurs des passages de leur œuvre, en les donnant pour siens ». De même, utiliser l'IA afin de produire des résultats en les donnant pour siens sans y être autorisé, ou l'utiliser en y étant autorisé, mais sans mentionner la source, sera considéré comme relevant du plagiat. En pratique, toute recopie de tout ou partie d'un document sans définir les emprunts par des guillemets; toute appropriation d'une œuvre textuelle, musicale, photographique ou autre sans mention de sa source, est un plagiat. Le plagiat, qui est une forme de contrefaçon, constitue un délit. (·  $\cdot$ .) À ce titre, il engage la responsabilité pénale de son auteur qui est passible des sanctions définies dans le Code de la propriété intellectuelle. Dans le cadre d'une évaluation, le plagiat est considéré comme une fraude et est susceptible d'être sanctionné en tant que telle suivant la procédure disciplinaire. Toute fraude sera soumise aux dispositions des articles R811-10 à R811-42 du code de l'éducation, relatifs à la procédure disciplinaire dans les établissements d'enseignement supérieur placés sous la tutelle du ministre chargé de l'enseignement supérieur.

### <span id="page-4-4"></span>**10 Calendrier et examens**

#### <span id="page-4-5"></span>**10.1 Calendrier du M1 PAD**

La rentrée est fixée au 11 septembre 2023. Le premier semestre (S1) s'étend jusqu'à la mi-janvier. Le second semestre (S2) débute le 22 janvier et s'étend jusqu'à la fin mai.

### <span id="page-5-0"></span>**10.2 Calendrier prévisionnel des examens**

Le calendrier définitif des examens sera donné le plus rapidement possible pour que vous puissiez vous organiser.

 $\sqrt{N}$  Ces dates sont provisoires et peuvent changer : 1ère session d'examen S1 : 8-12 janvier 2024 1ère session d'examen S2 : 21-24 mai 2024 2ème session d'examen S1+S2 : 17-21 juin 2024

#### <span id="page-5-1"></span>**10.3 Présence aux examens**

Les examens sont organisés sur le site Jussieu (campus Pierre et Marie Curie), à Paris, aux dates indiquées. Dans certaines conditions très particulières, les examens peuvent se réaliser en ligne via l'application ProctorExam, voir cette page pour plus d'informations : <http://www.telesciences.upmc.fr/fr/examens-telesurveilles.html>

### <span id="page-5-2"></span>**11 Liens utiles**

- Site web de Sorbonne Université : <http://www.sorbonne-universite.fr>
- Site web du master de physique : <http://master.physique.sorbonne-universite.fr/>
- Site web de l'EAD : <http://www.telesciences.upmc.fr/>
- Intranet étudiant : <https://ent.sorbonne-universite.fr/sciences-etudiants/fr/index.html>

#### où vous trouverez notamment des informations sur :

- → les bourses et aides sociales : <https://sciences.sorbonne-universite.fr/vie-de-campus-sciences/accueil-et-aides-sociales/bourses-et-aides-sociales>
- $\rightarrow$  les bourses, aides et dispositifs : <https://www.sorbonne-universite.fr/education/vie-etudiante/bourses-aides-et-dispositifs>
- → le Service Handicap Santé Etudiant (SHSE) : <https://sciences.sorbonne-universite.fr/vie-de-campus-sciences/handicap>
- $\rightarrow$  la médecine préventive : <https://santetudiant.com>